# Take your MLS on the go with these STELLAR mobile tools!

#### **Contents**

| Description:                                   | 1  |
|------------------------------------------------|----|
| Course Length:                                 | 1  |
| Stellar's Mobile Apps:                         | 2  |
| "Cheat Sheet" for Stellar's Mobile Apps        | 2  |
| MLS-Touch and MLS-Client Mobile Apps           | 2  |
| MLS-Touch – App Highlights                     | 3  |
| MLS-Touch – Installation Process               | 4  |
| ShowingTime Mobile                             | 6  |
| Transaction Desk Mobile                        | 8  |
| Transaction Desk Mobile – App Highlights       | 9  |
| How to set up the Transaction Desk Mobile App  | 9  |
| Transaction Desk Mobile – Installation Process | 11 |
| Hurdlr                                         | 11 |
| Hurdlr App Highlights                          | 11 |
| How to create your hurdlr account              | 12 |
| How to install the hurdir ann                  | 13 |

## **Description:**

Did you know that Stellar MLS offers a wide variety of mobile tools – all INCLUDED as part of your MLS subscription? In this one-hour course, we will provide a quick overview of all the Stellar MLS tools that have dedicated mobile apps for your iOS or Android devices! We'll focus on app highlights including how to search for listings, research properties, share your branded apps, coordinate showing requests, track your mileage/expenses, and more! Load your favorite smartphone/tablet with all of these Stellar tools on the go!

Course Length: 1 hour (no break)

#### **Stellar's Mobile Apps:**

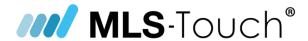

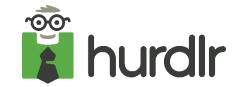

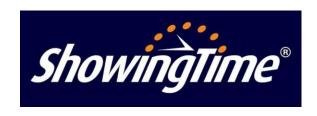

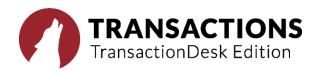

### "Cheat Sheet" for Stellar's Mobile Apps

| INCLUDED App                         | Description                                           | Apple    | Android  |
|--------------------------------------|-------------------------------------------------------|----------|----------|
| <b>MLS</b> -Touch®                   | Mobile searching utility that syncs up with<br>Matrix | N        | <b>✓</b> |
| ShowingTime®                         | Manage showings and feedback on the go                | <b>✓</b> | <b>✓</b> |
| TRANSACTIONS TransactionDesk Edition | Manage transactions on the go                         | <b>Y</b> | *        |
| hurdlr                               | Track expenses and mileage                            | <b>✓</b> | <b>✓</b> |

<sup>\*</sup>There is no dedicated app for Transaction Desk for Android (It works natively on a mobile browser.)

## **MLS-Touch and MLS-Client Mobile Apps**

#### The most powerful mobile app ever created for the real estate industry.

The MLS-Touch app works hand in hand with Matrix MLS® system and Prospects CRM. Contacts, saved searches and your clients possibilities are all synced together. Advanced features such as live market stats and instant comparables help agents close more deals when they are away from their computer and office.

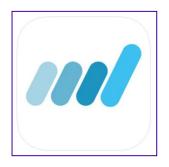

## **MLS-Touch – App Highlights**

- Quickly search properties by address, map location, and other criteria.
- Hotsheet activity and market stats at your fingertips.
- Full listing details including property history and agent-only info.
- Tools to take action send listings, view comparables, request a showing.
- Automatically post your listings and open houses on Facebook.
- Import your contacts and invite them to use your own branded app.
- Collaborate like never before! Suggest listings and get notified of client favorites.
- Track client activity and communications in one place.
- With MLS-Touch you can manage your business from anywhere!
- Advanced integrations with Matrix and Client Portal.
- Contacts, suggested listings and favorites all synchronize.
  - Access Realist® tax data where available.
  - Built-in mortgage calculator
  - Brand and Share your mobile app!

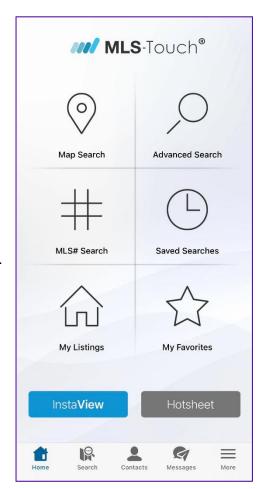

#### **MLS-Touch – Installation Process**

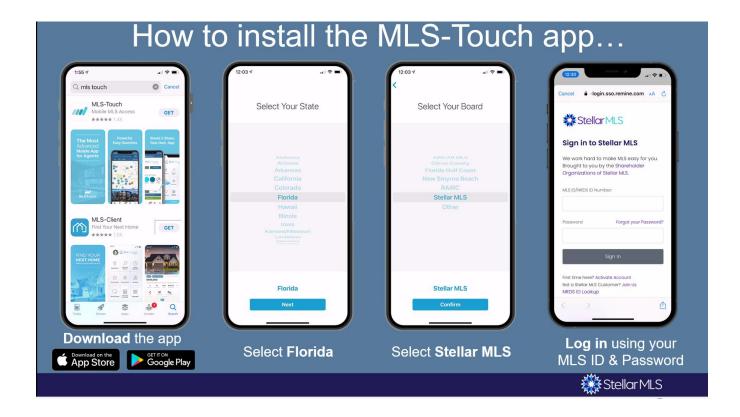

The MLS Touch app is not a replacement for Matrix, it is a mobile searching utility that syncs with both Matrix and Prospects CRM

#### **MLS-Touch - The Mortgage Estimator**

One of the common questions you may get out in the field with a buyer is "What will my payments be?" – and beyond the OneHome mortgage calculator (Covered earlier) – the app has a built-in mortgage calculator – located on every listing AND a "From Scratch" version located in the "More" hamburger menu at the bottom left of the app.

If you are ON SITE, they can utilize the "Instaview" to quickly pull up the listing and then access this built-in mortgage calculator.

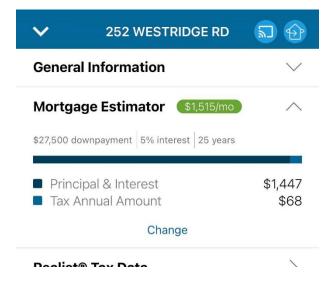

Revision - 12/22/2022

#### **MLS-Touch - Brand and Share**

The MLS Touch app can be branded and shared with the buyers that you are already working with, OR this can be shared to get new leads to work with!

To start – click on the hamburger menu at the bottom right of the app, and then tap on "Brand & Share". There will be a short configuration sequence and then the agent can click on the "Share my app" button to see the sharing features – this can be shared via a Facebook post, email, or text! OR the agent's link can be shared ANYWHERE a link can be posted (Website, email signature, Instagram, etc.).

If someone taps on that link on their smartphone/tablet – they will be taken to their respective app store to download the MLS CLIENT app.

#### **Quick overview of the MLS Client App**

If a buyer installs the MLS Client app on their smartphone/tablet – they will be taken to the customer friendly version of the app, that is all branded for the agent! They can search, save searches, do their own mortgage calculations, and MORE! They can even communicate directly from their app to the agent via the messaging feature.

Note – just like OneHome, all of the Favorites/Discards/Notes, etc. will sync up with Matrix!

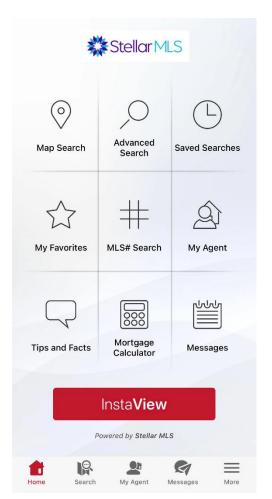

#### **ShowingTime Mobile**

Managing showings and feedback on the go is easy with the ShowingTime app. No matter where you are, you can schedule showings, share feedback with your clients, view showing instructions and more.

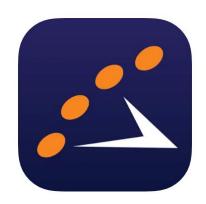

## **ShowingTime Mobile Highlights**

- Showing and Feedback Activity on the Go
- Listing Activity at Your Fingertips
- Whether you're at the office, at home or on the road, access your listing activity at any time.
- Schedule and Confirm Showings
- View and schedule on nearby listings or confirm requests on your listings while you're on the go.
- Sync Showings to Your Mobile Calendar
- With a few taps, you can sync your showing schedule straight to your phone's calendar.
- Showing Beacon Giving you peace of mind during your showings by notifying your preferred contact of your current status and location.

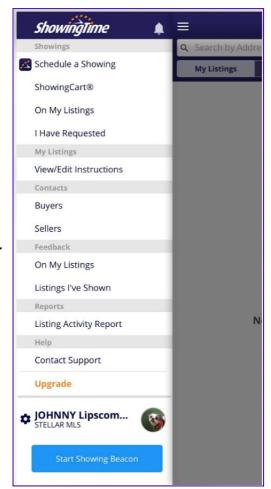

## How to set up the ShowingTime Mobile App

- 1. From your mobile device, Go to the Google Play or Apple App Store
- 2. Download the ShowingTime App
- 3. Open the ShowingTime App on your mobile device, and click on "Register"

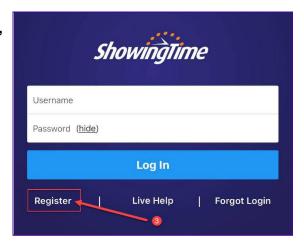

4. Enter the email address that you have on file with Stellar MLS and then click on "Submit". Note – Make sure to keep the app open.

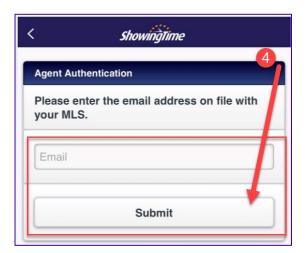

5. You will be taken to the following screen. Leave this open and check your email.

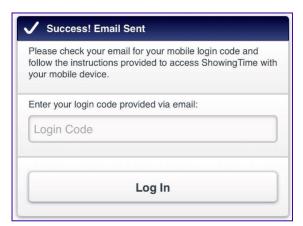

6. The email will contain a login code, but it's easiest to just click on the "Log in" button below – if you left the mobile app open in the background, it will automatically log you in! (OR you can always enter the login code on the mobile app manually)

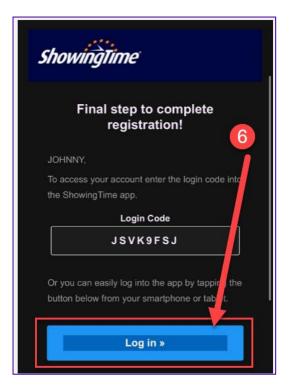

From here, you can set up your profile and defaults/preferences for ShowingTime.

When you are ready – click on the hamburger menu at the top left to be taken to the main menu!

Note – once you have logged in successfully, the app keeps you logged in!

#### **Transaction Desk Mobile**

With TransactionDesk, you have access to the most complete, paperless document management system on the planet.

My Profile J Listing Agent > **Showing Defaults Showing Notifications** > Offer Preferences Buyer's Agent > Showing Preferences **Showing Notifications** Offer Notifications My Account > Contact Details Login Information Additional Preferences Calendar Sync Log Out

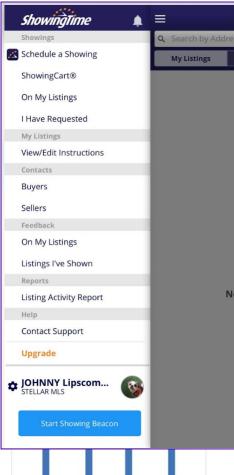

Made specifically for busy real estate professionals, TransactionDesk seamlessly integrates with Matrix, allowing you to conduct paperless transactions from the beginning of the listing process all the way to the closing table.

Accessible from any web browser and smartphone, you are no longer chained to a desk. You'll save time, money and fuel while responding quicker to your clients.

#### **Transaction Desk Mobile - App Highlights**

#### TransactionDesk Benefits

- Complete Document Management. Auto-populate all of your FR/BAR forms and contracts directly from the MLS system for greater accuracy and time savings.
- Listing Upload. Upload your listing form into TransactionDesk and then upload the listing into Matrix as an incomplete listing.
- Built-in Electronic Forms. Create and edit real estate contracts and forms.
- Unlimited Document Storage. Access existing and historical transactions with unlimited storage space.
- e-Signatures (Authentisign). Authentisign is seamlessly integrated inside TransactionDesk.
  - Note: Although TransactionDesk is included in your Stellar MLS subscription, Authentisign is available for an additional cost.

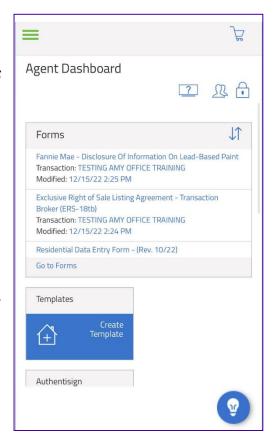

## **How to set up the Transaction Desk Mobile App**

 From a desktop computer - Log into Stellar MLS and access Products & Services

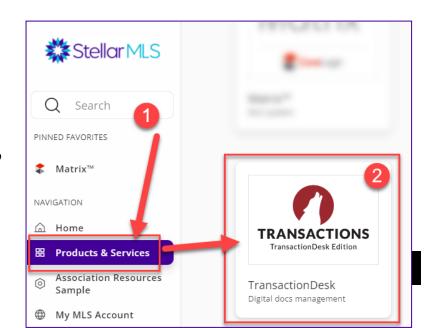

#### 2. Click on Transaction Desk

NOTE – if you are an ANDROID user, Transaction Desk is already integrated into your mobile browser (You do not need to install anything)

Both the mobile and desktop versions offer the same functionality.

- 3. Click on the hamburger menu at the top
- 4. Click on Settings
- 5. Click on Linked Applications

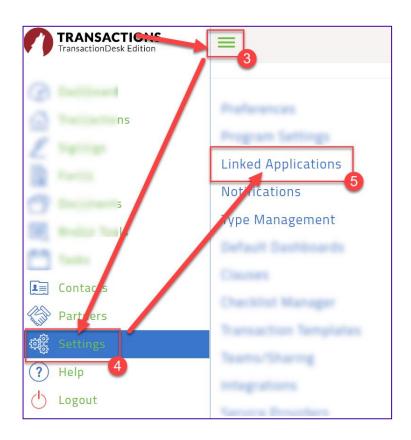

6. Click on Activation Code – This will generate a Login Code (Take note of this code, you will need to enter it once you install the mobile app)

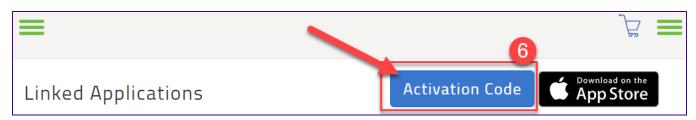

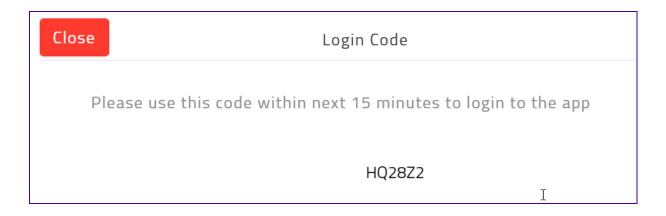

## **Transaction Desk Mobile – Installation Process**

Go to the Apple App Store and download the Transaction Desk App – open the app and input that Login Code and you are all set!

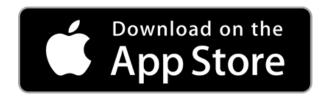

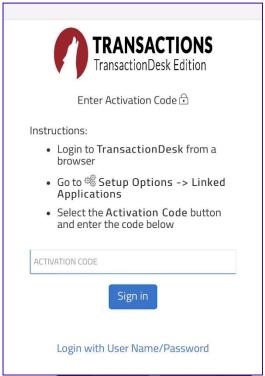

#### Hurdir

Hurdlr automatically tracks all of your mileage, expenses, income streams, and tax deductions in real-time.

## **Hurdlr App Highlights**

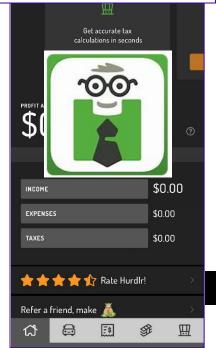

- · Automatically track mileage and expenses.
- Auto-tag repeat expenses.
- Quickly find expenses to deduct with the Hurdlr Deduction Finder.
- Download financial reports.
- Organize business expenses to specific customer types, and more!

## Note – Make sure to CREATE your hurdlr account <u>BEFORE</u> installing the mobile app!

### How to create your hurdlr account

- 1. Log into Stellar MLS and then click on Products & Services
- 2. Click on hurdlr

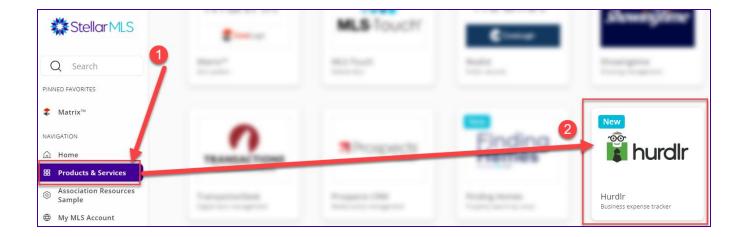

3. This will automatically create your account (see below) – this will also email you the temporary password

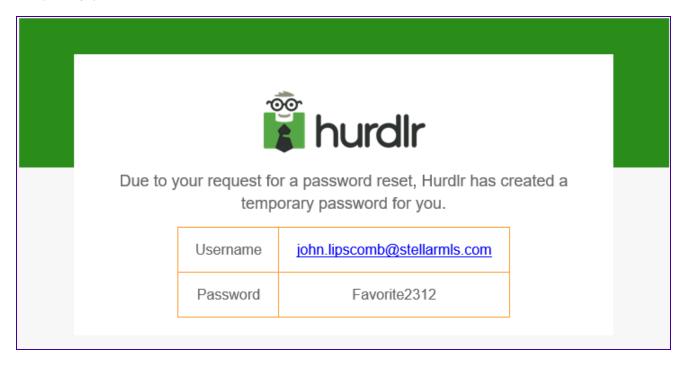

4. When you log in for the first time, you will be prompted to choose your own password

## How to install the hurdlr app

1. From your mobile device, Go to the Google Play or Apple App Store

- 2. Download the hurdlr App
- 3. Log in with the same email and password (or temporary password if you have not updated it yet)

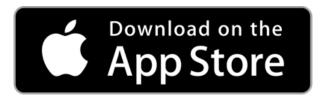

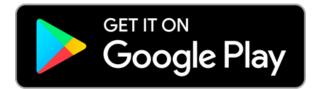